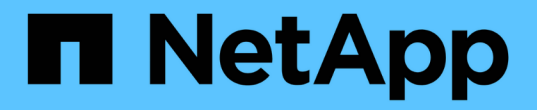

监控和审核操作 StorageGRID 11.7

NetApp April 12, 2024

This PDF was generated from https://docs.netapp.com/zh-cn/storagegrid-117/s3/monitoring-objectingest-and-retrieval-rates.html on April 12, 2024. Always check docs.netapp.com for the latest.

# 目录

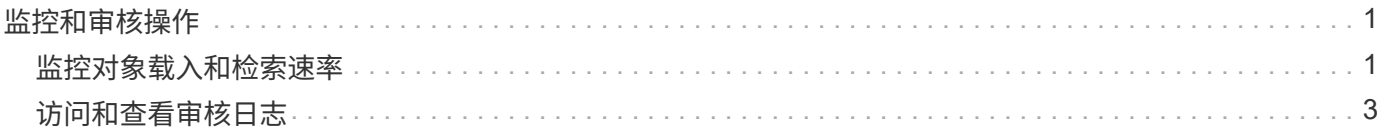

## <span id="page-2-0"></span>监控和审核操作

### <span id="page-2-1"></span>监控对象载入和检索速率

您可以监控对象载入和检索速率,以及对象计数,查询和验证的指标。您可以查看客户端 应用程序在 StorageGRID 系统中成功尝试读取,写入和修改对象的次数和失败的尝试次 数。

步骤

- 1. 使用登录到网格管理器 ["](https://docs.netapp.com/zh-cn/storagegrid-117/admin/web-browser-requirements.html)[支持的](https://docs.netapp.com/zh-cn/storagegrid-117/admin/web-browser-requirements.html) [Web](https://docs.netapp.com/zh-cn/storagegrid-117/admin/web-browser-requirements.html) [浏览器](https://docs.netapp.com/zh-cn/storagegrid-117/admin/web-browser-requirements.html)["](https://docs.netapp.com/zh-cn/storagegrid-117/admin/web-browser-requirements.html)。
- 2. 在信息板上,选择\*Performance\*>\*S3 operations\*或\*Performance\*>\*Swift operations\*。

本节总结了 StorageGRID 系统执行的客户端操作的数量。协议速率是过去两分钟的平均值。

- 3. 选择 \* 节点 \* 。
- 4. 从节点主页(部署级别)中,单击 \* 负载平衡器 \* 选项卡。

这些图表显示了定向到网格中负载平衡器端点的所有客户端流量的趋势。您可以选择以小时,天,周,月或 年为单位的时间间隔, 或者,您也可以应用自定义间隔。

5. 从节点主页(部署级别)中,单击 \* 对象 \* 选项卡。

此图表显示了整个 StorageGRID 系统的载入和检索速率,以每秒字节数和总字节数为单位。您可以选择以 小时,天,周,月或年为单位的时间间隔, 或者,您也可以应用自定义间隔。

6. 要查看特定存储节点的信息,请从左侧列表中选择该节点,然后单击 \* 对象 \* 选项卡。

此图表显示了此存储节点的对象载入速率和检索速率。此选项卡还包括对象计数,查询和验证的指标。您可 以单击这些标签以查看这些指标的定义。

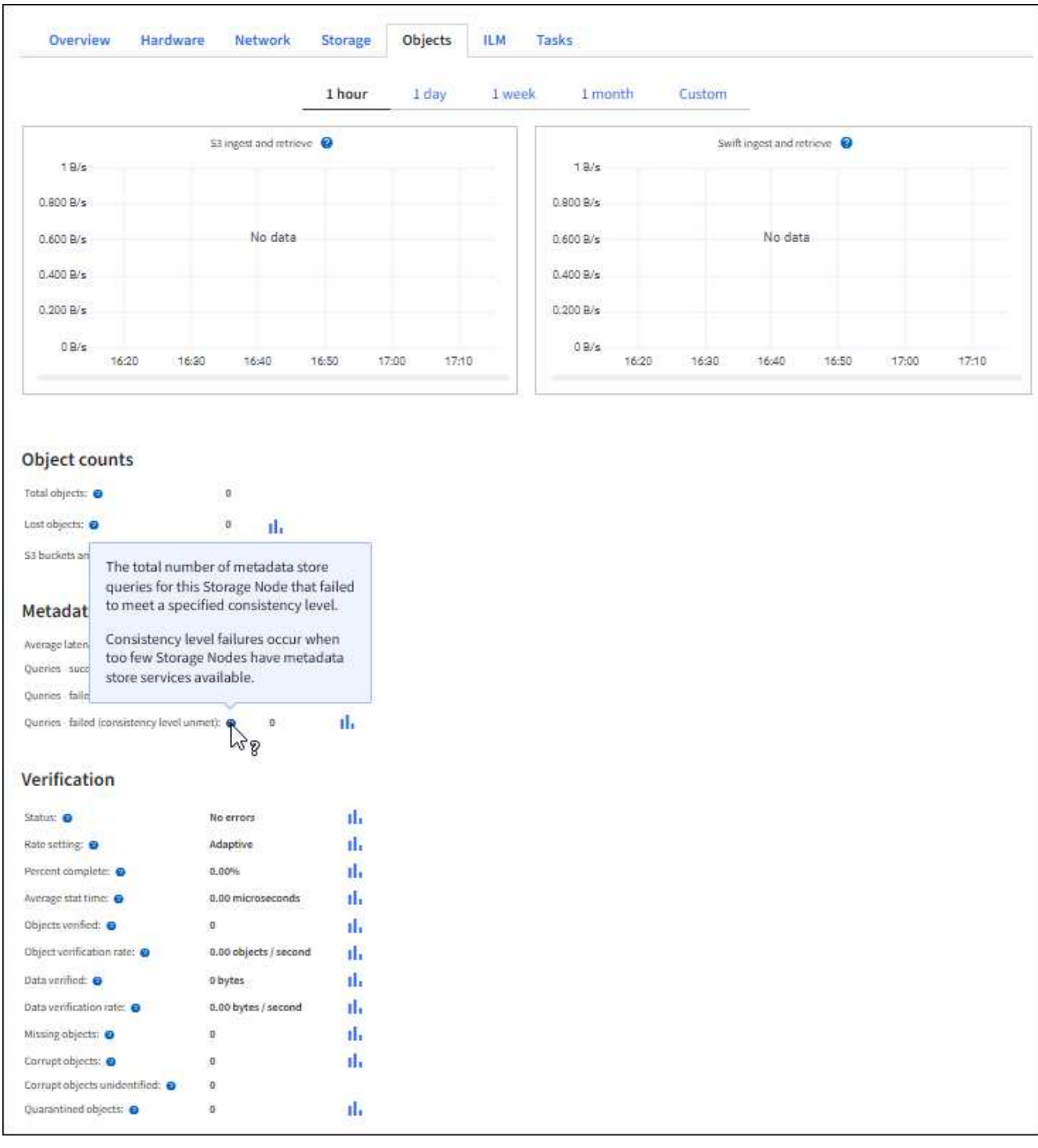

- 7. 如果您需要更多详细信息:
	- a. 选择 \* 支持 \* > \* 工具 \* > \* 网格拓扑 \* 。
	- b. 选择 \* 站点 \_\* > \* 概述 \* > \* 主要 \* 。

API Operations 部分显示整个网格的摘要信息。

c. 选择 \* 存储节点 \_\* > \* LDR\* > \* 客户端应用程序 \_\* > \* 概述 \* > \* 主 \*

操作部分显示选定存储节点的摘要信息。

### <span id="page-4-0"></span>访问和查看审核日志

审核消息由 StorageGRID 服务生成并存储在文本日志文件中。审核日志中特定于 API 的 审核消息提供关键的安全性,操作和性能监控数据,可帮助您评估系统的运行状况。

开始之前

- 您具有特定的访问权限。
- 您拥有 Passwords.txt 文件
- 您知道管理节点的 IP 地址。

关于此任务

活动审核日志文件名为 audit.log、并存储在管理节点上。

每天保存一次活动的audit.log文件、并保存一个新文件 audit.log 文件已启动。已保存文件的名称以格式指示 其保存的时间 *yyyy-mm-dd.txt*。

一天之后、保存的文件将按格式进行压缩和重命名 *yyyy-mm-dd.txt.gz*、用于保留原始日期。

此示例显示了活动的 audit.log file、前一天的文件 (2018-04-15.txt)、以及前一天的压缩文件 (2018-04- $14.txt.qz$ )。

audit.log 2018-04-15.txt 2018-04-14.txt.gz

#### 步骤

1. 登录到管理节点:

- a. 输入以下命令: ssh admin@*primary\_Admin\_Node\_IP*
- b. 输入中列出的密码 Passwords.txt 文件
- c. 输入以下命令切换到root: su -
- d. 输入中列出的密码 Passwords.txt 文件

以root用户身份登录后、提示符将从变为 \$ to #。

### 2. 转到包含审核日志文件的目录:

cd /var/local/audit/export

3. 根据需要查看当前审核日志文件或已保存的审核日志文件。

审核日志中跟踪的 **S3** 操作

StorageGRID 审核日志会跟踪多个存储分段操作和对象操作。

审核日志中跟踪的存储分段操作

- 删除存储分段
- 删除存储分段标记
- 删除多个对象
- 获取存储分段(列出对象)
- 获取 Bucket 对象版本
- 获取存储分段标记
- 头存储分段
- 放入存储分段
- PUT 存储分段合规性
- 放置存储分段标记
- PUT 存储分版本

审核日志中跟踪的对象操作

- 完成多部件上传
- 上传部件(当ILM规则使用平衡或严格载入行为时)
- 上传部件-副本(当ILM规则使用平衡或严格载入行为时)
- 删除对象
- 获取对象
- HEAD 对象
- 后对象还原
- PUT 对象
- PUT 对象—复制

相关信息

["](https://docs.netapp.com/zh-cn/storagegrid-117/s3/operations-on-buckets.html)[对存储分](https://docs.netapp.com/zh-cn/storagegrid-117/s3/operations-on-buckets.html)[段](https://docs.netapp.com/zh-cn/storagegrid-117/s3/operations-on-buckets.html)[执行的操作](https://docs.netapp.com/zh-cn/storagegrid-117/s3/operations-on-buckets.html)["](https://docs.netapp.com/zh-cn/storagegrid-117/s3/operations-on-buckets.html)

["](https://docs.netapp.com/zh-cn/storagegrid-117/s3/operations-on-objects.html)[对对象执行的操作](https://docs.netapp.com/zh-cn/storagegrid-117/s3/operations-on-objects.html)["](https://docs.netapp.com/zh-cn/storagegrid-117/s3/operations-on-objects.html)

#### 版权信息

版权所有 © 2024 NetApp, Inc.。保留所有权利。中国印刷。未经版权所有者事先书面许可,本文档中受版权保 护的任何部分不得以任何形式或通过任何手段(图片、电子或机械方式,包括影印、录音、录像或存储在电子检 索系统中)进行复制。

从受版权保护的 NetApp 资料派生的软件受以下许可和免责声明的约束:

本软件由 NetApp 按"原样"提供,不含任何明示或暗示担保,包括但不限于适销性以及针对特定用途的适用性的 隐含担保,特此声明不承担任何责任。在任何情况下,对于因使用本软件而以任何方式造成的任何直接性、间接 性、偶然性、特殊性、惩罚性或后果性损失(包括但不限于购买替代商品或服务;使用、数据或利润方面的损失 ;或者业务中断),无论原因如何以及基于何种责任理论,无论出于合同、严格责任或侵权行为(包括疏忽或其 他行为),NetApp 均不承担责任,即使已被告知存在上述损失的可能性。

NetApp 保留在不另行通知的情况下随时对本文档所述的任何产品进行更改的权利。除非 NetApp 以书面形式明 确同意,否则 NetApp 不承担因使用本文档所述产品而产生的任何责任或义务。使用或购买本产品不表示获得 NetApp 的任何专利权、商标权或任何其他知识产权许可。

本手册中描述的产品可能受一项或多项美国专利、外国专利或正在申请的专利的保护。

有限权利说明:政府使用、复制或公开本文档受 DFARS 252.227-7013 (2014 年 2 月)和 FAR 52.227-19 (2007 年 12 月)中"技术数据权利 — 非商用"条款第 (b)(3) 条规定的限制条件的约束。

本文档中所含数据与商业产品和/或商业服务(定义见 FAR 2.101)相关,属于 NetApp, Inc. 的专有信息。根据 本协议提供的所有 NetApp 技术数据和计算机软件具有商业性质,并完全由私人出资开发。 美国政府对这些数 据的使用权具有非排他性、全球性、受限且不可撤销的许可,该许可既不可转让,也不可再许可,但仅限在与交 付数据所依据的美国政府合同有关且受合同支持的情况下使用。除本文档规定的情形外,未经 NetApp, Inc. 事先 书面批准,不得使用、披露、复制、修改、操作或显示这些数据。美国政府对国防部的授权仅限于 DFARS 的第 252.227-7015(b)(2014 年 2 月)条款中明确的权利。

商标信息

NetApp、NetApp 标识和 <http://www.netapp.com/TM> 上所列的商标是 NetApp, Inc. 的商标。其他公司和产品名 称可能是其各自所有者的商标。